- Change Boutton1.Text to "Welcome "
- Change Button2.Text to "Quit"

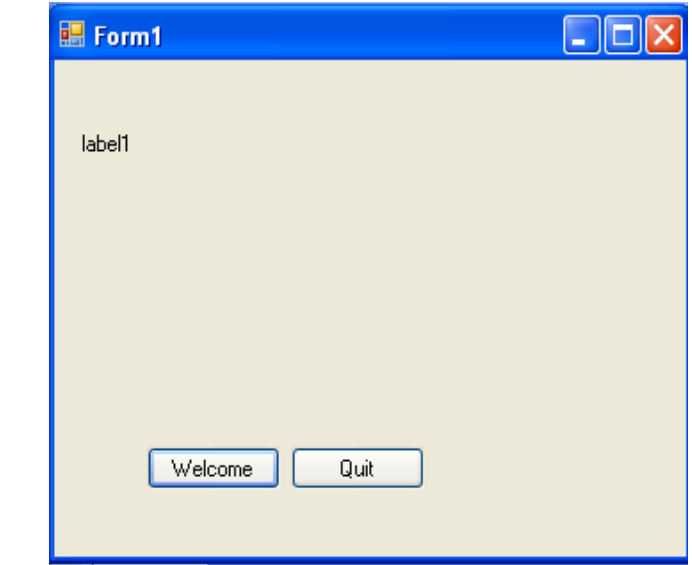

Dr Izeddin Hidar 2007

- Click F5 key to run application
- Click the welcome button

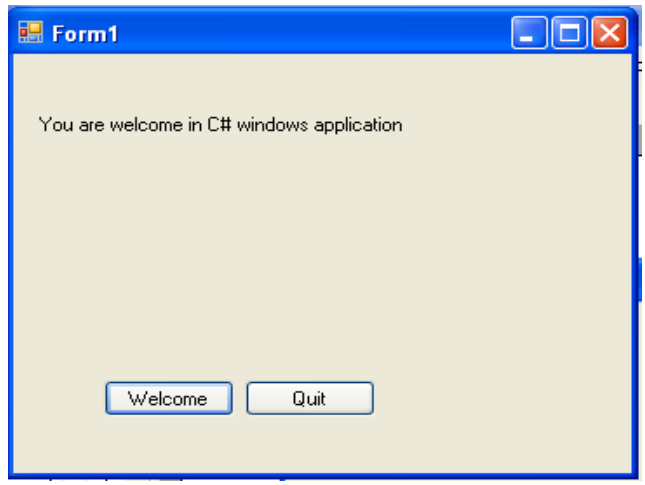

Dr Izeddin Hidar 2007

13

14

## **1.3 Simple Program contents**

### 1. Comments

- Comments can be created using //…
- Multi-lines comments use /\* … \*/
- Comments are ignored by the compiler
- Used only for human readers

#### 2. Namespaces

- Groups related C# features into a categories
- Allows the easy reuse of code
- Many namespaces are found in the .NET framework library
- Must be referenced in order to be used

#### 3. White Space

– Includes spaces, newline characters and tabs

Dr Izeddin Hidar 2007

#### 4. Keywords

- Words that cannot be used as variable or class names or any other capacity
- Have a specific unchangeable function within the language
- Example: **class**
- All keywords are lowercase
- 5. Classes
	- Class names can only be one word long (i.e. no white space in class name )
	- Class names are capitalized, with each additional English word capitalized as well (e.g., MyFirstProgram )
	- Each class name is an identifier
		- Can contain letters, digits, and underscores  $\Box$
		- Cannot start with digits
		- Can start with the at symbol  $(\mathcal{Q})$

Dr Izeddin Hidar 2007

# 15

16